# 沃尔沃 XC90 空调伺服马达标定

功能说明: 在更换了空调模块或单个伺服马达后,需要对所有伺服马达进行标定

- 支持产品: 元征全系列综合诊断设备。
- 实测车型: 2016 款沃尔沃 XC90

## 操作过程:

1. 进入空调系统,读取故障码,空调系统有多个伺服马达的故障码。

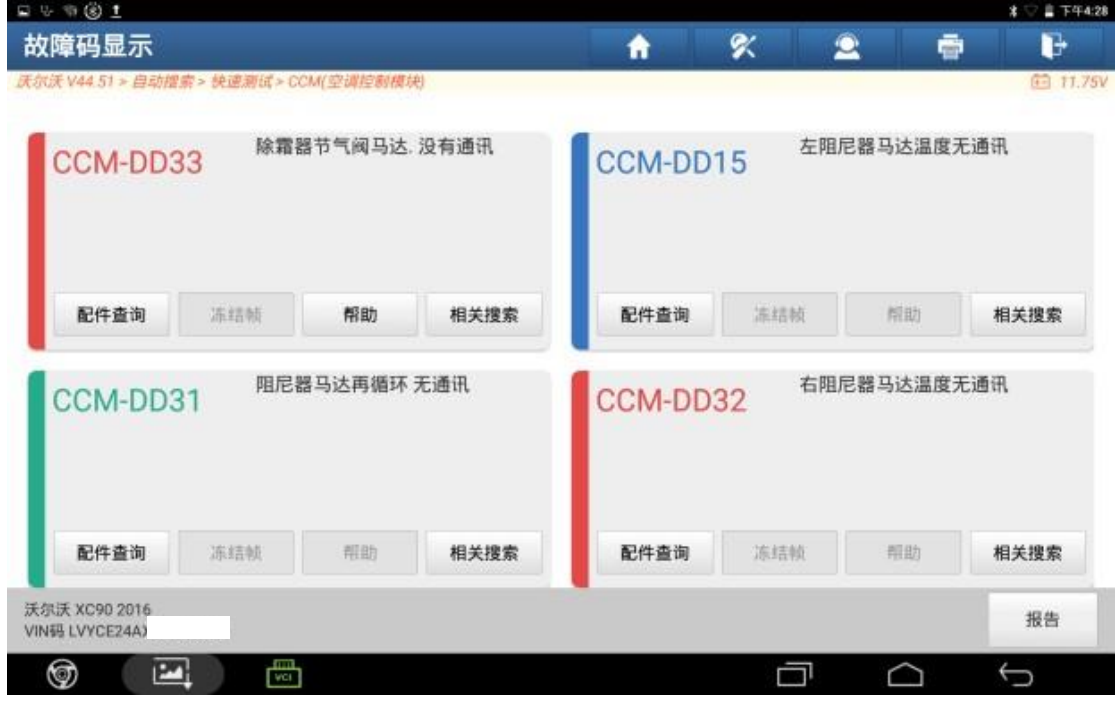

#### 2. 返回,点击【特殊功能】;

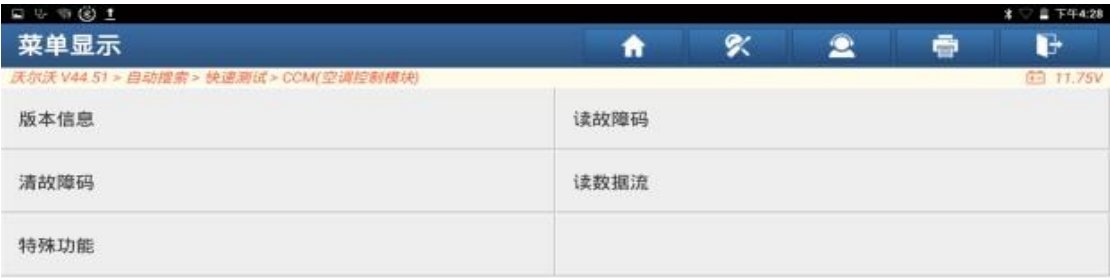

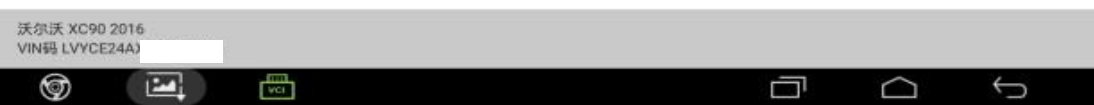

### 3. 选择【标定气候控制模块(CCM)】;

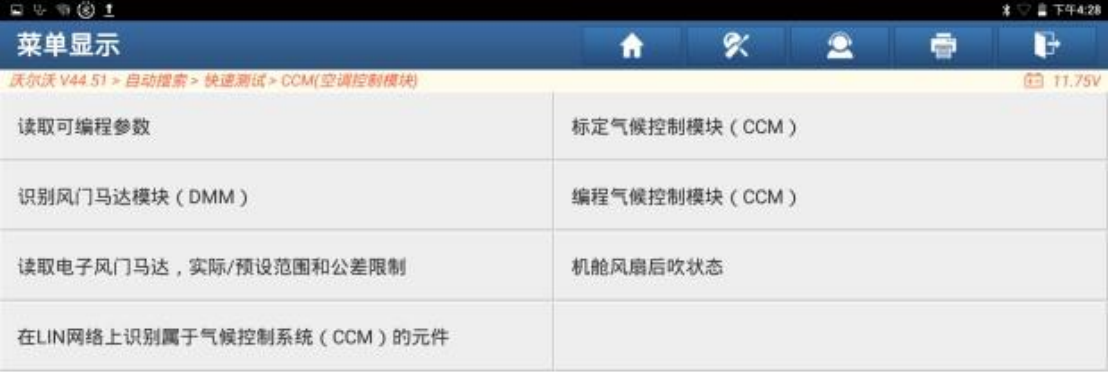

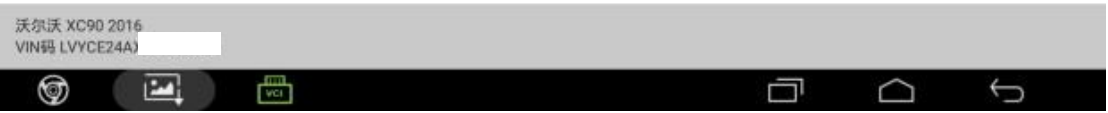

## 4. 点击"确定";

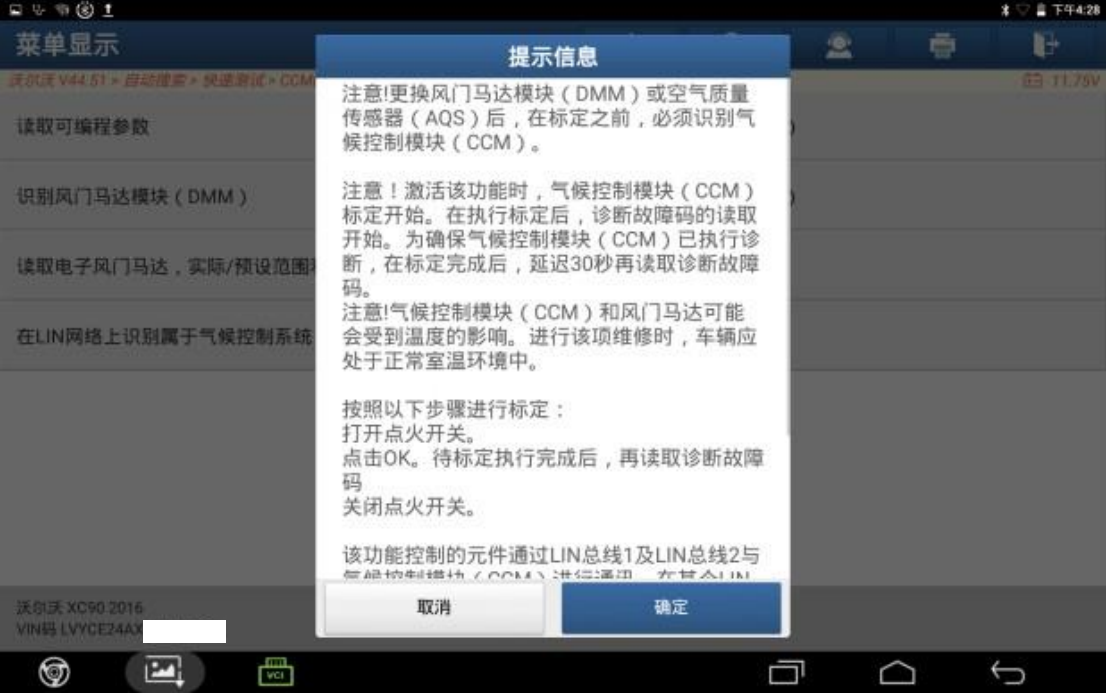

#### 5. 标定中;

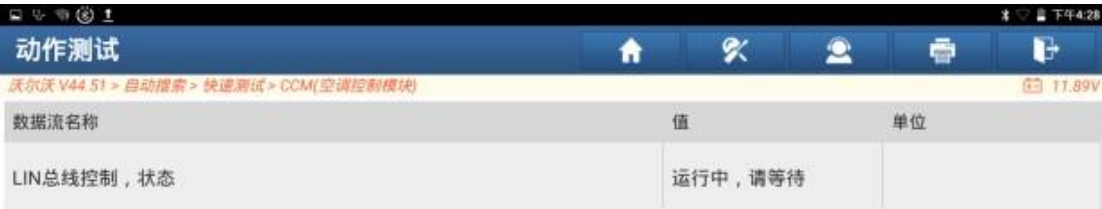

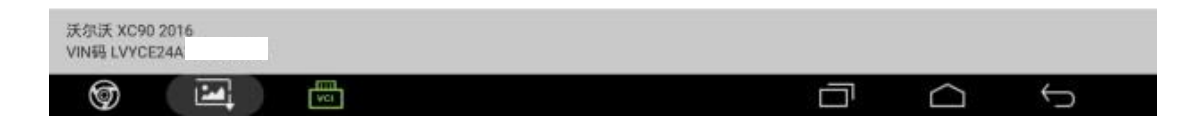

#### 6. 标定成功,点击"确定";

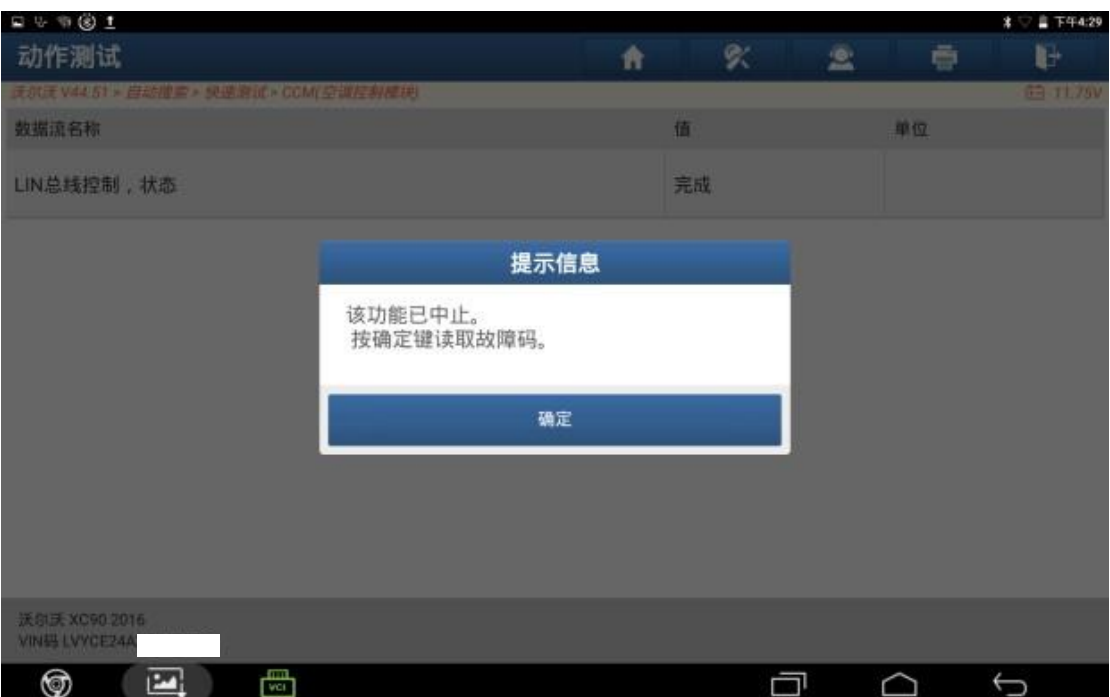

7. 返回读取故障码,无故障吗,空调工作正常,故障排除。

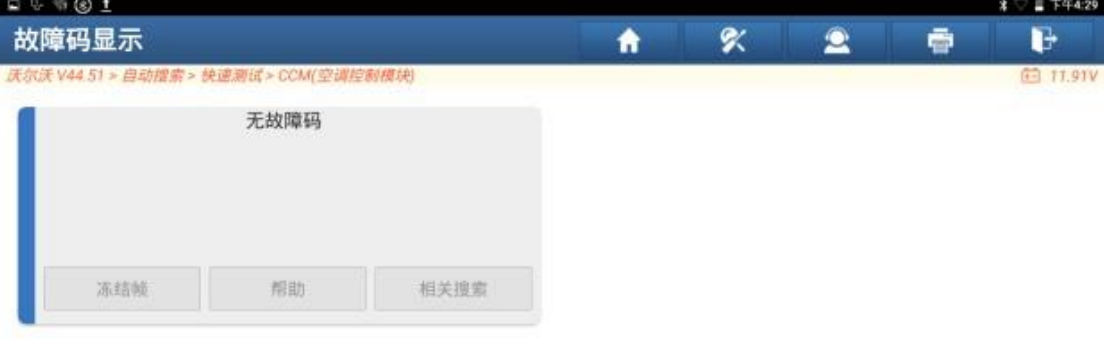

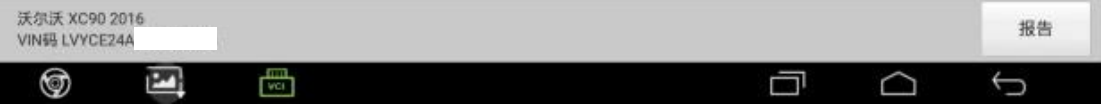

## 声明:

该文档内容归深圳市元征版权所有,任何个人和单位不经同意不得引用或转 载。